# Webex لشف يف ءاعدتسالا ءاطخأ فاشكتسأ ىلع لجسم زاهجب اهنارتقا دنع اهحالصإو PREM Ī

# تايوتحملا

ةمدقملا يلحم لجسم زاهجب هنارتقا دنع تاملاكم ءارجإ Webex ىلع رذعتي :ةلكشم لحلا زاهجلل ةيموسرلا مدختسملا ةهجاو 1. رايخلا CUCM ىلإ الجسم زاهجلا ناك اذإ CUCM 2. رايخلا ةادألا نم CLI لا 3: رايخلا ةلص تاذ تامولعم

# ةمدقملا

زاهجب اهنارتقا دنع تاملاكملا عضو اهيف Webex ل نكمي ال ةلكشم دنتسملا اذه فصي .برقلا ربع يلحم لجسم

### زاهجب هنارتقا دنع تاملاكم ءارجإ Webex ىلع رذعتي :ةلكشم يلحم لجسم

ءانثأ ،Webex قيبطت نم Webex عامتجإ ىلإ مامضنالا وأ ةرداص ةملاكم ءارجإ ةلواحم دنع وأ تاملاكملا عدبب كل زاهجلا اذه حمسي ال" أطخلاب Webex يقلي ،يلحم زاهجب هنارتقا ةرشابم ةملاكملا عضو لواح .كب صاخلا Webex قيبطت مادختساب تاعامتجالا ىلإ مامضنالا :انه ةحضوم ةلكشملا جاتنإ ةداعإل ةمزاللا تاوطخلا .زاهجلا نم

:ةروصلا يف حضوم وه امك حاجنب زاهجلا Webex قيبطت جوازي 1. ةوطخلا

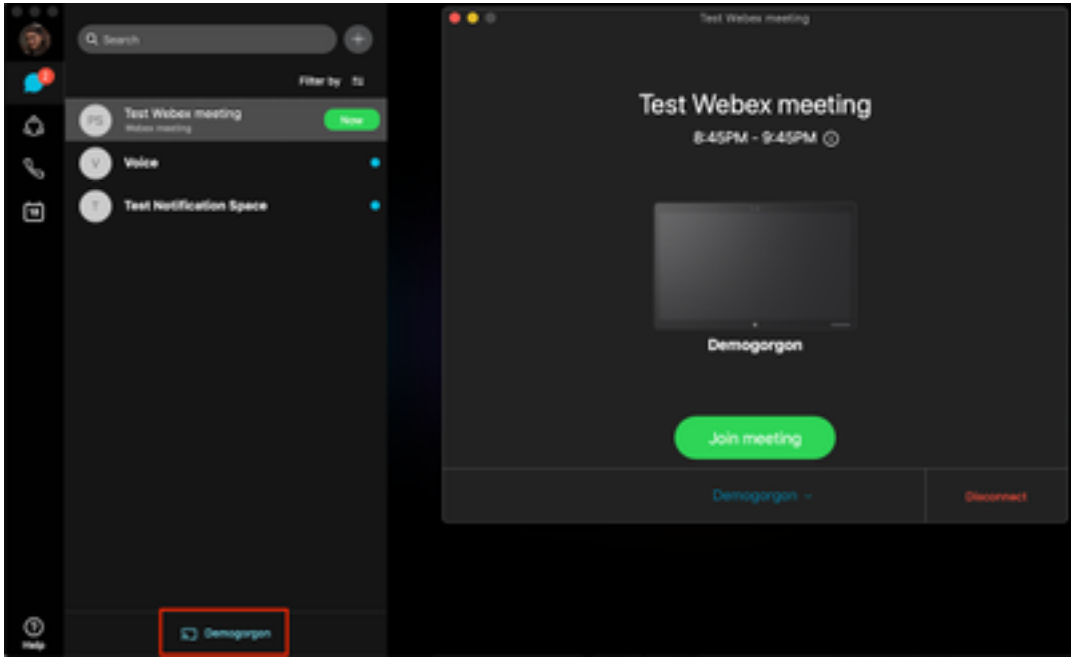

لصول| ةشاش ليغشتال **نآل|** رز رقنا ،مامضنالل ارفوتم عامتجال| حبصي امدنع .2 ةوطخل| :ةروصلا يف حضوم وه امك

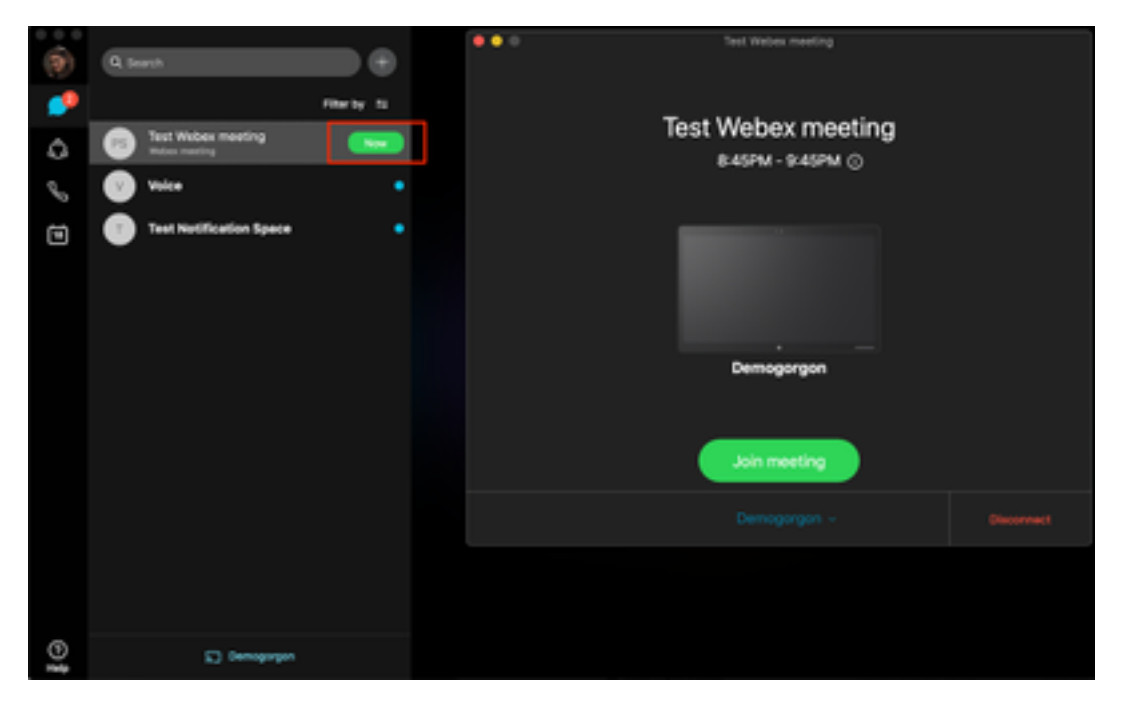

:ةروصلا يف حضوم وه امك **عامتجال| لصو** قوف رقناو زاهجل| ديدحت نم ققحت .3 ةوطخل|

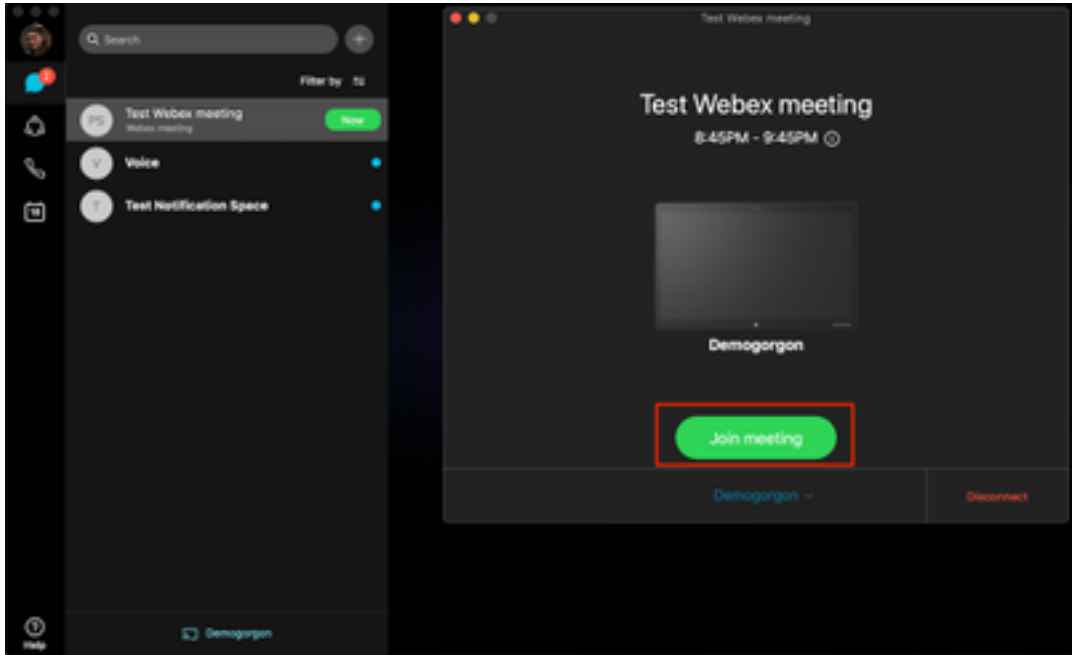

يف حضوم وه امك أطخ ةل|سر كل رهظت ،"م|مضنال|" ع|متجإ ىلع رقنت نأ دعب .4 ةوطخل| :ةروص لI

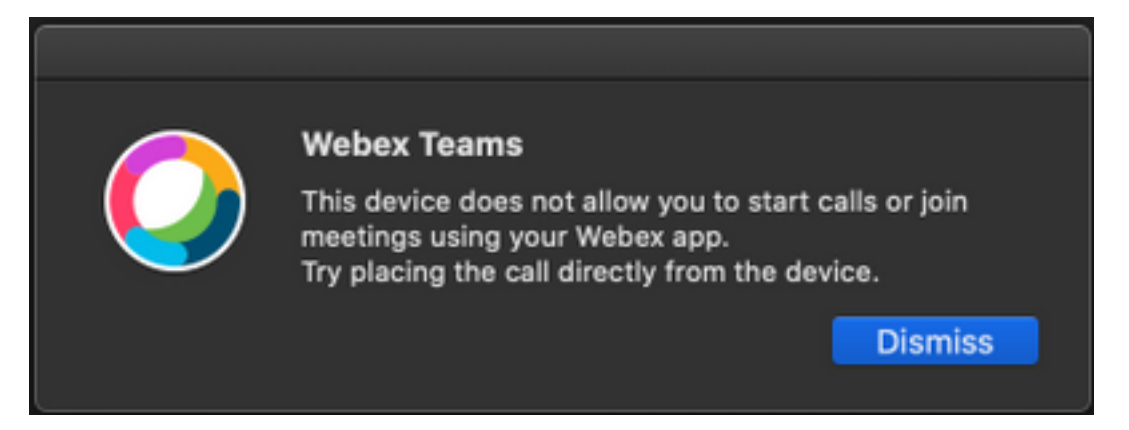

.ليلحتلل Webex قيبطت نم تالجسلا عيمجتب مق أطخلا اذه ىلإ تجتحا اذإ

:وه Webex قيبطتل لجسلا تافلم عقوم

- 1. Windows: ٪UserProfile٪\AppData\Local\CiscoSpark
- 2. ماظن ليغشتلا MacOS: ~/Library/Log/SparkMacDesktop

#### لجسلا ةعجارم

:نم ققحتلل ةعجارملاب مقو current\_log.txt فلم نع ثحبا ،هركذ قباسلا لجسلا راسم يف

TelephonyDevices.cpp ةمدخلل ةيساسألا تاملكلا مادختسإ متي ،لجسلا فلم نم .ليمعلا ةطساوب اهؤارجإ مت يتلل ةملاكملا يلع روثعلل TelephonyService.cppو

2020-04-19T01:46:47.024Z <Debug> [0x1190cadc0] TelephonyDevices.cpp:1252 create:Creating device of type: PairedXApiDevice

2020-04-19T01:46:47.024Z <Debug> [0x1190cadc0] TelephonyService.cpp:3851 getSelectedCallDevice:Call Device created of type: PairedXApiDevice

#### :حضوم وه امك ءاعدتسالا لشفل هؤاسرإ مت يذلا أطخلا ىرت نأ بجي ،ءاعدتسالا ةلواحم دعب

2020-04-19T01:46:47.029Z <Error> [0x1190cadc0] TelephonyDevices.cpp:1158 notifyXapiCallError:Notifying UI of call failure due to xAPI error : Call Control setting disabled for OnPrem Device

2020-04-19T01:46:47.030Z <Debug> [0x1190cadc0] TelephonyService.cpp:5436 notifyCallFailure:Will notify head about error

## لحل

نيكمت بجي .براقتلا تادادعإ نمض CallControl نيكمت مدع دنع ةلكشملا هذه ثدحت تارايخلا دحأ لالخ نم كالذ قي قحت نكميو .زاهجلاب ةصاخلا براقتالًا تادادعإ نمض CallControl :ةيلاتلا

#### زاهجلل ةيموسرلا مدختسملا ةهجاو 1. رايخلا

دادعإل| ىلإ لقتناو ةياهنل| طاقنل (GUI) ةيموسرل| مدختسمل| ةهجاو ىلإ لوخدل| ليجستب مق :ةروصلا يف حضوم وه امك CallControl نيكمتو براقتلا < نيوكتلا <

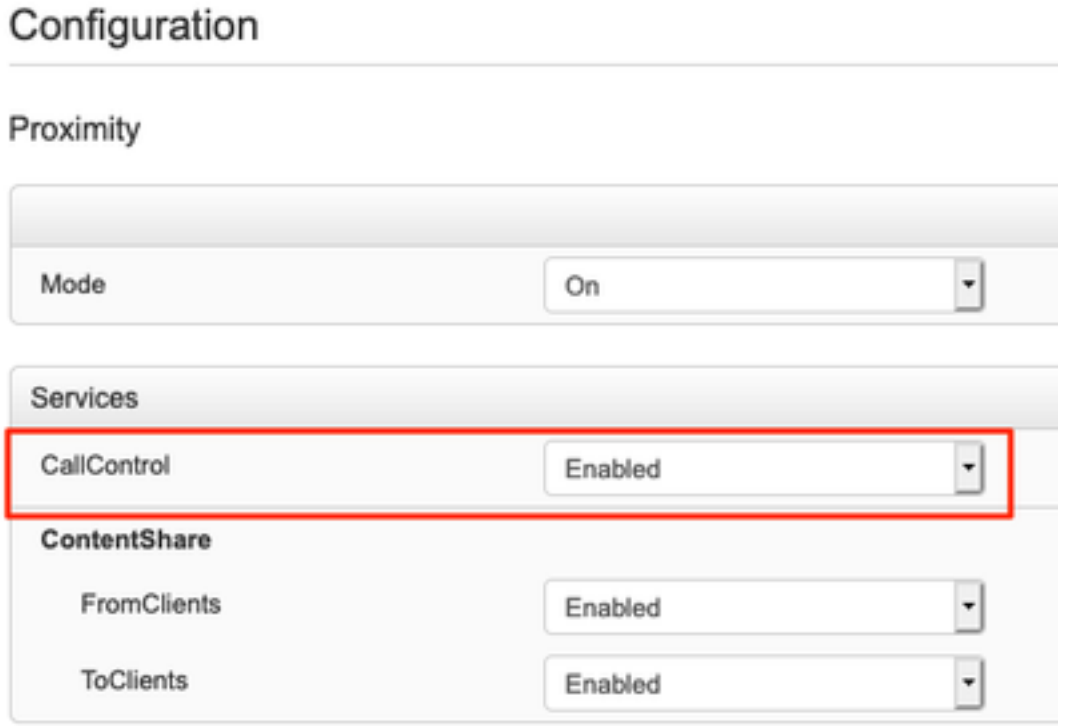

### CUCM ىلإ الجسم زاهجلا ناك اذإ CUCM 2. رايخلا

ديدحت < فت|مل| < زاهجل| ىل| لقتننا ،(Cisco Unified Communications Manager (CUCM ) قرادإ نم يّفّ حضوم وه امك تَا**مَلاكملا** يف مكحتال نيكمتو **برقلI تادادع**إ ىلإ لقتناو **رثأتملا زاهجل** :ةروصلا

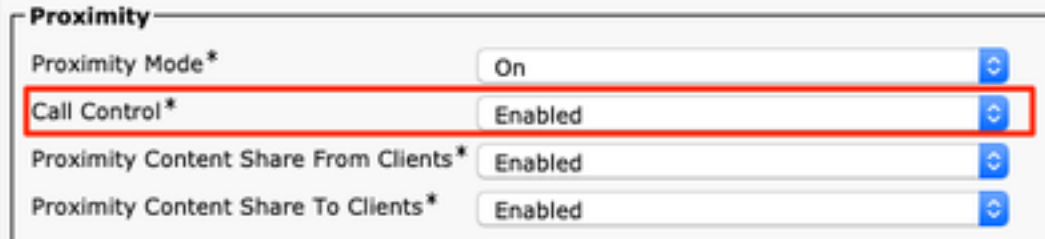

### ةادأل| نم CLI ل| 3: رايخل|

xConfiguration Proximity Services CallControl: Enabled

## ةلص تاذ تامولعم

- 
- 

ةمجرتلا هذه لوح

ةي الآلال تاين تان تان تان ان الماساب دنت الأمانية عام الثانية التالية تم ملابات أولان أعيمته من معت $\cup$  معدد عامل من من ميدة تاريما $\cup$ والم ميدين في عيمرية أن على مي امك ققيقا الأفال المعان المعالم في الأقال في الأفاق التي توكير المالم الما Cisco يلخت .فرتحم مجرتم اهمدقي يتلا ةيفارتحالا ةمجرتلا عم لاحلا وه ىل| اًمئاد عوجرلاب يصوُتو تامجرتلl مذه ققد نع امتيلوئسم Systems ارامستناه انالانهاني إنهاني للسابلة طربة متوقيا.